# **RYSEN™ – Operating procedures (1/2)**

This worksheet provides the operating procedures for a RYSEN<sup>™</sup> session. For more information or questions please contact <u>clinical.applications.hocoma@dih.com</u>

### Start-up procedure

1. Turn the switch on the Power Console of the RYSEN<sup>™</sup> clockwise to "On".

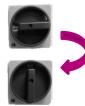

RYSEN<sup>™</sup> Power Console in OFF-status

RYSEN<sup>™</sup> Power Console in ON-status

- 2. Once the screen appears, log in with the username and the password which are provided.
  - <u>Note:</u> If you forgot your username or password, click on "Forgot your password?" and follow the instructions.
- 3. Turn on the remote control and wait until the app is started and a connection is established.

The system is ready for use, awaiting subject selection.

### Shut down procedure

- 1. Place the RYSEN<sup>™</sup> in the corner position with the remote control.
- Press the "finish" button and turn off the remote control. The computer can be shut down by closing the RYSEN<sup>™</sup> software. Wait two minutes and then turn the main switch on the console to OFF.
- 3. Charge the batteries of the remote control and the sling bar.

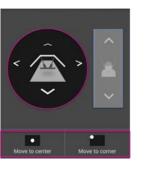

## **Creating/select a subject**

- 1. Select the subject or click "+" to create a new subject in the database.
- 2. Fill in the requested information. Weight is important to determine the amount of body weight support and height is important for fall detection. Make sure these values are correct.
- 3. Click "Start Training" to connect the subject to the RYSEN<sup>™</sup> and start the training.

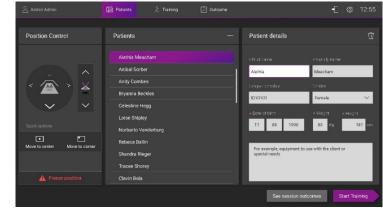

### **Putting on the Harness**

- 1. Choose the correct size of the harness (Small, Medium, Large) and the leg straps, or leg loops.
- 2. Wrap the harness around the patient, ensuring that the label on the back of the harness is aligned with the spine of the patient.
- 3. Close the straps of the harness and make sure the harness stays in the lowest possible position over the iliac crests.
- 4. Attach the leg straps/loops around the subject's legs.
- 5. Adjust the tension on the leg straps or on the straps of the leg loops, try to be symmetric.

# Motek I a DIH brand

# **Operating Procedures**

# **RYSEN™ – Operator procedures (2/2)**

This worksheet provides the operating procedures for a RYSEN<sup>™</sup> session. For more information or questions please contact <u>clinical.applications.hocoma@dih.com</u>

### Connecting the subject to the RYSEN

#### Moving the sling bar

The sling bar of the RYSEN<sup>™</sup> can be moved using:

- "Position control" tab on the remote control
  - Move the sling bar with the four arrows.
- "Move to center" button to move to the predefined center position.

#### Attaching the subject to the RYSEN

- Position the subject in standing or seated position in the workspace of the RYSEN™
- 2. Move the sling bar to the subject. Lower the sling bar to a position slightly higher (appr. 3 cm) than the subject's head.
- 3. Attach the harness to the sling bar with the attachment mechanism.
- 4. Make sure the sling bar is oriented correctly. That is, the RYSEN-logo should be facing the front.
- 5. The RYSEN<sup>™</sup> will automatically detect when a subject is attached, then you can increase the amount of body weight support (Monitor forces).

#### **Releasing procedure**

- 1. If preferred, let the subject sit down on a (wheel)chair by using the stand to sit mode.
- 2. Click the "Freeze" button and lower the sling bar to remove the tension from the harness.
- 3. Detach the harness by unclipping the suspension straps from the buckles on the harness.
- 4. Remove the harness from the patient.

# **Operating Procedures**

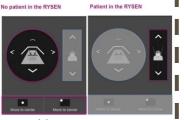

### Performing a RYSEN<sup>™</sup> training

#### Select an exercise

- 1. Click on the exercises tab to choose one of the exercises.
- 2. Select an exercise (it turns grey) to change the parameters of that exercise. Example: Stand up mode is selected but not active at the moment.
- 3. Click on the exercise again to start the exercise (it turns purple). Example: Stand up exercise is currently active.

#### **Monitor forces**

Up and down arrows allow to set vertical force while left and right arrow allow to set horizontal force.

For each exercise, the **vertical forces** can be customized within a range of **0 to 60%**.

For the exercises "Walking" and "Stairs" the horizontal forces can also be customized within a range of -5% to 7%.

The horizontal force that can be set also depends on the vertical force that is applied at that moment.

#### **Recovering from a suspend stop**

- At any time, the position of the patient can be frozen. Use the freeze button from the remote control or the console. The RYSEN™ will also automatically freeze in case of a fall or an error.
- 2. When the RYSEN<sup>™</sup> is frozen, the user can either decide to:
  - Lower the patient on a chair and end the session
  - Resume the session

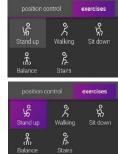

30%

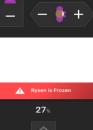

 $\mathbf{\times}$ 

3%

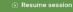

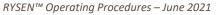

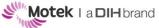

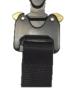

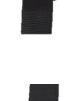